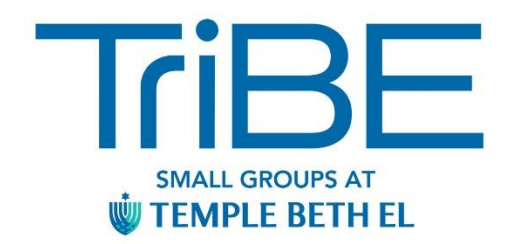

# **The Wonderful World of Podcasts Shared by Harry Cronson**

# **Podcast Basics**

Podcasts are episodes of a program available on the internet that enable listeners to enjoy great content from around the world. Most are free.

Podcasts allow users to subscribe so that they can automatically receive new programs. If you download a podcast via Wi Fi to storage on your phone memory or if you stream via Wi Fi then you are not using data. If you are listening to a podcast from a website or your phone and you are not connected to Wi Fi, then you are using data.

Listening to podcasts is relatively simple. You only need access to the internet and an internet enabled device, such as a smart phone. Find a podcast platform or app that suits you and then sample some of the many thousands of podcasts from around the world. Other features enable you to be in complete control of the listening experience. You can pause and then continue where you left off, skip the commercials, rewind and listen to a part you missed, and play at different speeds. In addition, you can listen with earphones or in some later model hearing aids through Bluetooth (a short-range Wi Fi).

# **On your Computer**

One way to listen to podcasts is on a web browser like Chrome, Safari or Microsoft Edge. You can do this from a computer or from the web browser on your phone.

- For example, in Safari, select Podcast in applications, then Search or Browse in the Podcast window.
- Select the podcast you like.
- Find the player on the page, check your device's sound is switched on and click play to listen to the podcast.
- Most podcasts have their own website, that you can access. They contain many sources of information about the podcast related topics.

### **On your iPhone or iPad**

If you have an [iPhone](https://www.theguardian.com/technology/iphone) you can use the Apple podcasts app to listen to podcasts.

- The Podcasts app should already be downloaded on your phone so look for the Podcast icon on your screen. If it's not, go to the App Store and download it.
- Open the Podcast app and go to Search (magnifying glass) in the navigation bar at the bottom).
- A search box should appear at the top. Tap on this and type in the name of the podcast you want to find e.g. "Up First from NPR". A list will appear on the screen with various alternatives. Select "Up First from NPR" with a tap.
- This should take you to an image of the podcast's homepage. Select the image.
- Once you're on the podcast homepage you'll see a list of recent episodes. Tap on one to play it.
- If you like what you hear, a subscribe button at the top of the page lets you subscribe for free. This means the app will automatically download the latest episodes to your library.
- There's also a Browse icon on the bottom of the screen for browsing.

# **On your Android phone**

If you have an [Android](https://www.theguardian.com/technology/android) phone you can use the Google podcasts app.

- Search "Google podcasts" in the Play Store app, like Podcast Player, or click this link on [your phone to open it in the store.](https://play.google.com/store/apps/details?id=com.google.android.apps.podcasts&hl=en_US)
- Install the app.
- Once you open the app, use the search box (look out for the magnifying glass icon) and type in the name of the podcast you want to find e.g. "Fresh Air".
- Choose the podcast you want from the search results and tap on it again. This should take you to the podcast's homepage.
- Once on the podcast homepage you should see a list of most recent episodes. Tap on one to play it.
- If you like it, tap the subscribe button at the top of the page. When you subscribe to a podcast, it'll appear at the top of the Google podcasts app, and a new section in the app will let you know about new episodes from podcasts you've subscribed to. You should also be able to listen to podcasts from the Google search app, just search for the name of the podcast.

# **On your Echo Dot or Similar Device**

Say "Alexa play the latest episode (or a particular episode) of X podcast". This is the simplest and least expensive way to listen, if you know what to ask for.

## **Some of my Favorite Podcasts**

### **Most of these have an associated website with much information**

- Up First 10-minute NPR news summary to start your day
- The Daily-NYT
- Charlotte Talks-WFAE
- Freakonomics Radio
- Fresh Air-NPR
- Hidden Brain-NPR
- On Being with Krista Tippett
- On Point-WBUR and NPR
- One Day University
- Planet Money-NPR
- TED Talks Daily
- The People's Pharmacy
- 50 Things that Made the Modern Economy-BBC World Service
- The Ezra Klein Show-Political Commentary
- The Axe Files-Interviews by David Axelrod, Former Advisor to Pres Obama
- Philosophize This! 100+ episodes about Philosophers and Philosophy

### **Some of my Favorite Jewish Podcast**

#### **Most of these have an associated website with much information**

#### **You can also search for Jewish, Parasha, Torah, etc. and find many more**

- On the Other Hand-10 minutes of Torah, URJ, Rabbi Rick Jacobs
- The Office of Rabbi Sacks- Torah Commentary and More
- Jewish Sacred Aging-Seekers of Meaning-Interview by Rabbi Richard Address
- Jewish Lives-Biographies of Famous Jews

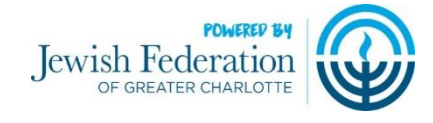